СОГЛАСОВАНО Директор ООО «ПАРМА»

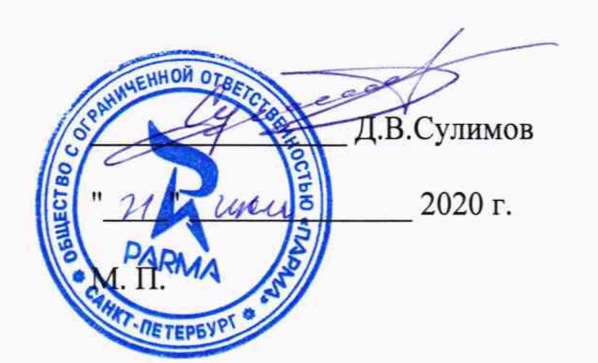

УТВЕРЖДАЮ Заместитель директора ФГУП «ВНИИМС» по производственной метрологии герция. Иванникова 2020 г. 86240CB М. П.

# **Преобразователи измерительные многофункциональные «ПАРМА Т400»**

**МЕТОДИКА ПОВЕРКИ**

**МП 206.1-058-2020**

# **СОДЕРЖАНИЕ**

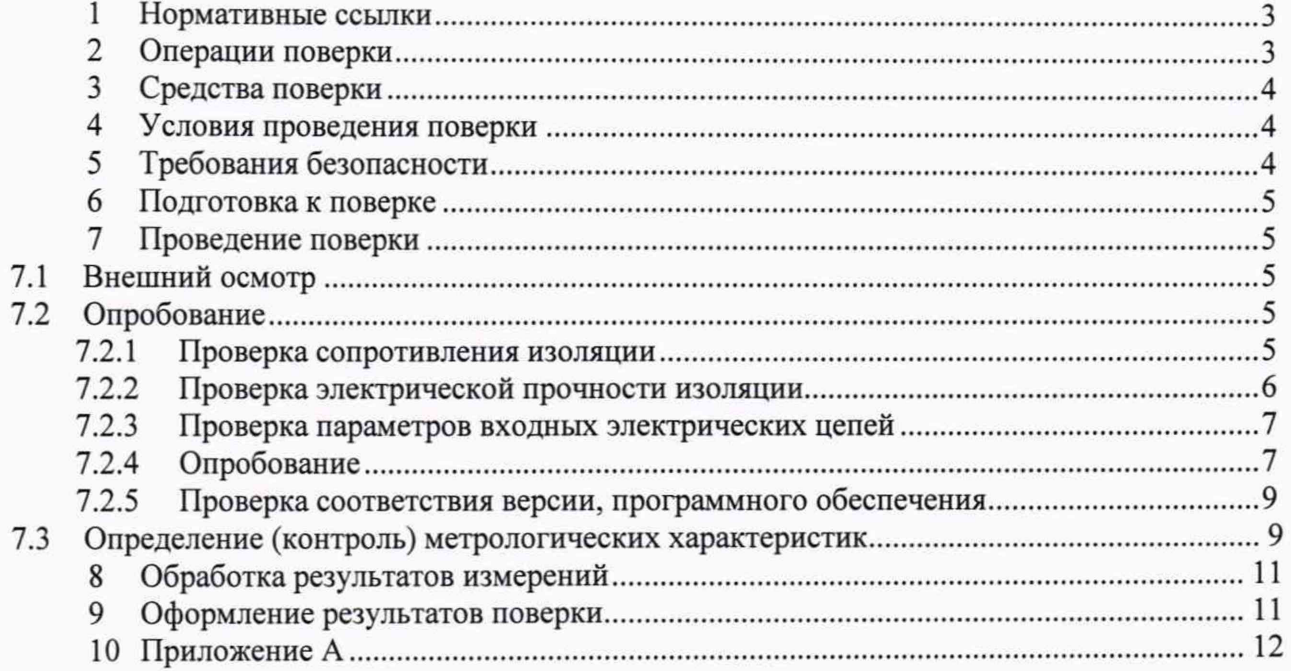

Настоящая методика поверки распространяется на преобразователи измерительные многофункциональные «ПАРМА Т400» классов А и S (далее по тексту — Т400)

Настоящая методика поверки устанавливает требования к первичной и периодической поверке Т400

Поверку Т400 осуществляют аккредитованные в установленном порядке метрологические службы государственных органов, юридических лиц или индивидуальных предпринимателей.

Допускается проводить периодическую поверку для меньшего числа величин или на меньшем числе диапазонов измерений на основании письменного заявления владельца СИ, оформленного в произвольной форме.

На периодическую поверку Т400 должен поставляться в комплекте с формуляром.

Т400, не прошедшие поверку, к выпуску в обращение и к применению не допускаются

Межповерочный интервал 4 года.

### <span id="page-2-0"></span>**1 НОРМАТИВНЫЕ ССЫ ЛКИ**

1.1 В настоящей методике использованы ссьшки на следующие нормативные документы:

РМГ 51-2002 «ГСИ. Документы на методики поверки средств измерений. Основные положения»;

- Порядок проведения поверки средств измерений, требования к знаку поверки и содержанию свидетельства о поверке, утвержден Приказом Минпромторга России от 02.07.2015 г. № 1815;

- ГОСТ 32144-2013 «Электрическая энергия. Совместимость технических средств электромагнитная. Нормы качества электрической энергии в системах электроснабжения общего назначения»;

- ГОСТ Р 8.736-2011 «ГСИ. Измерения прямые многократные. Методы обработки результатов измерений. Основные положения»;

- ГОСТ 12.3.019-80 «Система стандартов безопасности труда. «Испытания и измерения электрические. Общие требования безопасности»;

- ГОСТ 12.2.007.0-75 «Система стандартов безопасности труда. Изделия электротехнические. Общие требования безопасности»;

- «Правила эксплуатации электроустановок потребителей», утвержденных Минэнерго России

<span id="page-2-1"></span>РА 1.016.000 РЭ - преобразователи измерительные многофункциональные «ПАРМА Т400» Руководство по эксплуатации.

#### 2 **ОПЕРАЦИИ ПОВЕРКИ**

2.1 При проведении поверки выполняют операции, указанные в таблице 1.

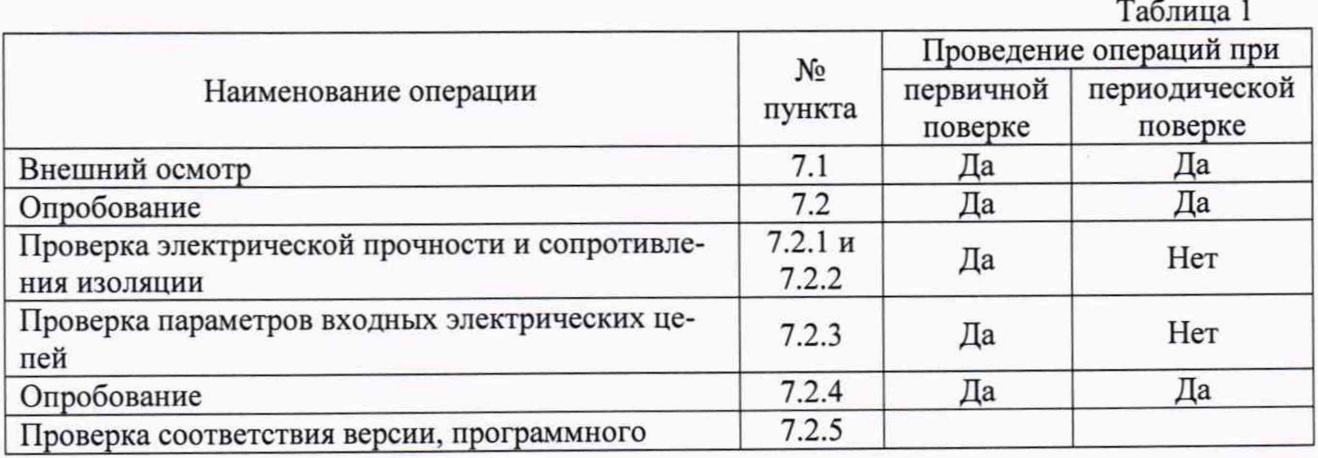

 $T<sub>0</sub>$ 

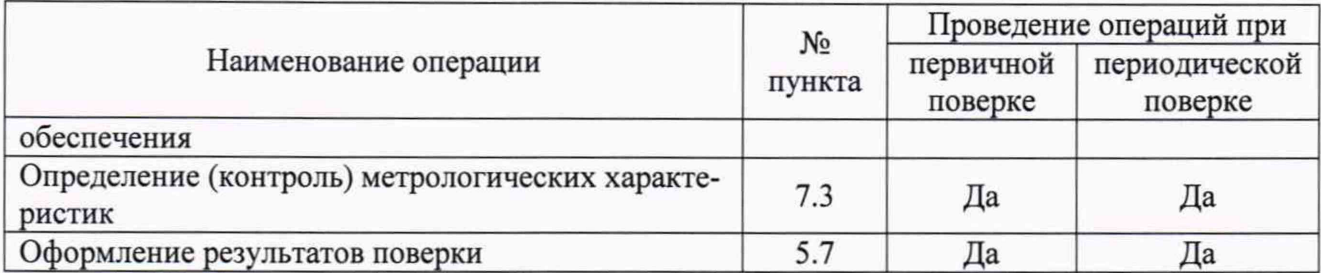

#### 3 СРЕДСТВА ПОВЕРКИ

 $3.1$ Перечень средств измерений, используемых при поверке, приведен в таблице 2

|                        |                         |                                                    | таолица 2                  |         |
|------------------------|-------------------------|----------------------------------------------------|----------------------------|---------|
| Наименование           | Требуемые технические   |                                                    | Рекомендуе-                | Номер   |
|                        | характеристики          |                                                    |                            | пункта  |
|                        | Диапазон<br>измерения   | Погрешность или класс точ-<br>ности                | мый тип                    | методи- |
|                        |                         |                                                    |                            | ки по-  |
|                        |                         |                                                    |                            | верки   |
| Установка для провер-  | $U=0.15,0$ KB           | ПГ U= $\pm$ (0,01*Uинд.+5 ед.                      | $GPI-735A$                 | 7.2.1,  |
| ки параметров электро- | R=19999 MO <sub>M</sub> | мл.р.); ПГ R $\pm$ 5 % при (R от 1                 | г/р № 46633-               | 7.2.2   |
| безопасности           |                         | до 500 Ом ПГ=±10 % при R                           | 11                         |         |
|                        |                         | от 500 до 9999 МОм                                 |                            |         |
| Вольтметр универсаль-  | 10 МОм                  | $\Pi\Gamma \pm (0.003^*X + 5k)$ %                  | GDM-78251A                 | 7.2.3   |
| ный цифровой           | 750 B                   | $\Pi\Gamma \pm (0.00012^*X + 2k)$ %                | г/р № 38428-               |         |
|                        |                         |                                                    | 08                         |         |
| Калибратор напряже-    | $U = 0308 B,$           | $\Pi\Gamma \pm 0.02 + 0.0015$ (Uk/U <sub>H</sub> - | ПАРМА                      | 7.3.1   |
| ния и тока эталонный   | $I = 07A$               | $1) \%$                                            | $\Gamma$ C <sub>8.03</sub> |         |
| многофункциональный    | $F = 4555 \Gamma H$     | $\Pi\Gamma \pm 0, 1 + 0,005$ (Ik/Iu-1) %           | 3.2. TKK.0002.             |         |
|                        | $\phi = 0360$ °         | $\Pi\Gamma \pm 0,001 \Gamma$ ц;                    | 2015                       |         |
|                        |                         | $\Pi\Gamma \pm 0.02$ °                             |                            |         |
| Измеритель влажности   | 1098%                   | $\Pi\Gamma \pm 5\%$                                | ТКА-ПКМ                    | 4.1     |
| и температуры          | $050$ °C                | $\Pi\Gamma \pm 0.5$ °C                             |                            |         |
| Барометр-анероид спе-  | 80106 кПа               | $\Pi\Gamma \pm 0.2$ к $\Pi$ а                      | <b>GAMM-1</b>              | 4.1     |
| циальный               |                         |                                                    |                            |         |

Допускается использование других средств измерений, обеспечивающих изме- $3.2$ рение соответствующих параметров с требуемой точностью.

#### <span id="page-3-0"></span> $\overline{\mathbf{4}}$ УСЛОВИЯ ПРОВЕДЕНИЯ ПОВЕРКИ

 $4.1$ Поверка проводится в нормальных условиях применения.

Нормальные условия применения Т400 по ГОСТ 22261.  $4.2$ 

Номинальная температура окружающего воздуха 20 °С. Допускаемое отклоне- $4.3$ ние температуры окружающего воздуха ±5 °С.

Питание Т400 осуществляется от измеряемой цепи или от сети переменного то-4.4 ка частотой от 45 до 55 Гц, напряжением (220±44) В, с коэффициентом нелинейных искажений не более 15 %, или от сети постоянного тока напряжением (220±44) В

#### ТРЕБОВАНИЯ БЕЗОПАСНОСТИ 5

<span id="page-3-1"></span>5.1 Перед проведением поверки необходимо выполнить следующие подготовительные работы:

провести технические и организационные мероприятия по обеспечению безопасности проводимых работ в соответствии с действующими положениями ГОСТ 12.2.007.0-75 и ГОСТ 12.2.007.3-75;

подготовить к работе средства измерений, используемые при поверке, в соответст-

вии с руководствами по их эксплуатации (все средства измерений должны быть исправны и иметь подтверждение о пригодности к применению).

5.2 Общие требования безопасности при проведении поверки - согласно ГОСТ 12.3.019-80.

#### **6 ПОДГОТОВКА К ПОВЕРКЕ**

6.1 Средства поверки должны быть подготовлены к работе согласно указаниям, приведенным в соответствующих эксплуатационных документах.

6.2 До проведения поверки поверителю надлежит ознакомиться с эксплуатационной документацией на устройство и входящих в его комплект компонентов.

6.3 Все эталоны и средства поверки должны быть исправны, и иметь подтверждение о пригодности к применению в установленном порядке.

6.4 На первичную поверку следует предъявлять Т400, прошедшие приемосдаточные испытания и принятые отделом технического контроля предприятияизготовителя.

6.5 Перед проведением поверки выдержать поверяемые Т400 в условиях окружающей среды, указанных в 4.2, не менее 2 часов, если он находился в климатических условиях, отличающихся от указанных в 4.2

6.6 Т400 подключить к ПК при помощи кабеля USB и установить на ПК ПО, входящих в комплект поставки Т400.

6.7 Прогреть в течение 30 минут калибратор напряжения и тока эталонный многофункциональный «ПАРМА ГС8.03» и остальные средства поверки перед проведением поверки нормируемых метрологических характеристик Т400.

### **7 ПРОВЕДЕНИЕ ПОВЕРКИ**

#### **7.1 Внешний осмотр**

7.1.1 Произвести внешний осмотр корпуса Т400, соединительных кабелей, вилок и розеток коммутационных разъемов. Т400 и комплектующие изделия не должны иметь видимых повреждений, вмятин, разрывов и перекосов элементов.

7.1.2 Проверить наличие и целостность пломб. Пломбы должны быть не повреждены.

7.1.3 Т400 считается прошедшим поверку, если Т400 и коммутационные разъемы не имеют видимых повреждений, вмятин, разрывов и перекосов элементов.

7.1.4 Если данное требование не выполняется, Т400 бракуется, поверка прекращается, Т400 направляется в ремонт.

### **7.2 Опробование**

#### **7.2.1 Проверка сопротивления изоляции**

7.2.1.1 Соответствие требованиям проверяют при помощи установки для проверки электробезопасности GPI - 735A (далее по тексту - установка GPI - 735A).

7.2.1.2 Соединить контакты в соответствии с рисунком 1.

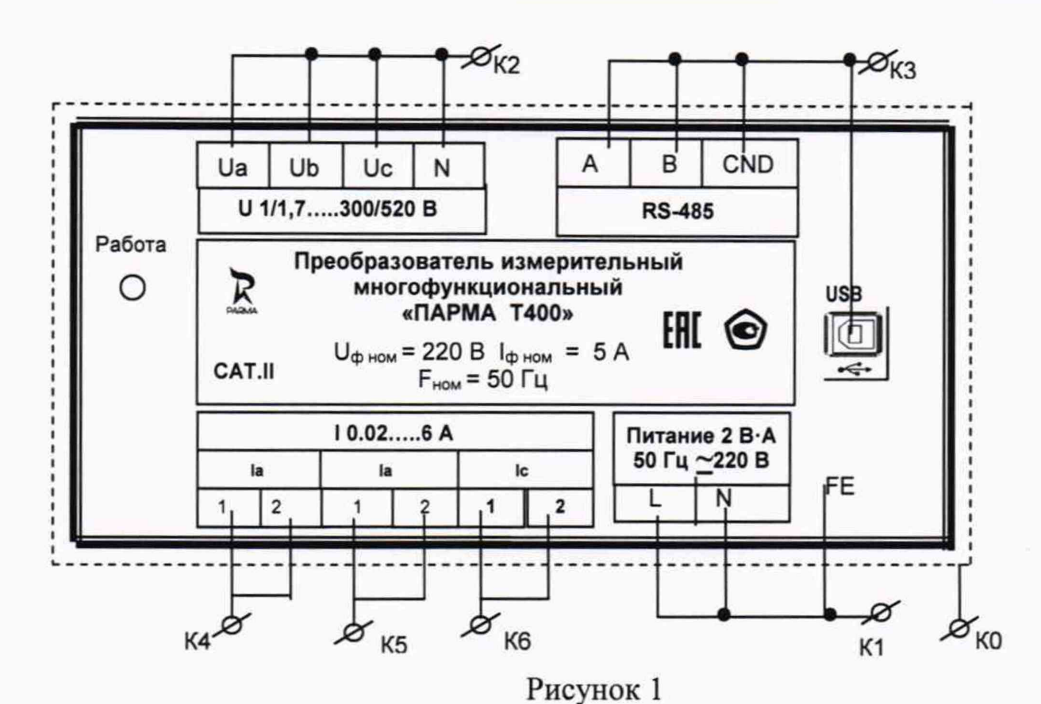

Где:

HO;

«фаза», «ноль» и проводника «FE» цепи питания Т400 - К1;

входные контакты измерительных входов напряжения - К2;

объединить контакты «А». «В». «GND» интерфейса RS-485 и все контакты разъемаUSB, образовав контакт К3;

входные контакты измерительных входов силы тока - К4, К5 и К6 соответствен-

обернуть корпус Т400 фольгой, соединить с контактом защитного заземления образовав контакт К0.

7.2.1.3 Установить на установке GPI-735 напряжение 500 В и измерить сопротивление изоляции между:

контактами К0 и объединенными вместе контактами К1, К2, К3, К4, К5 и К6.

контактом К1 и объединенными вместе контактами К2, К3, К4, К5 и К6;  $\overline{\phantom{0}}$ 

контактами К2 и объединенными вместе контактами К3, К4, К5 и К6;

контактом КЗ и объединенными вместе контактами К1, К2, К4, К5 и К6;

контактом К4 и объединенными вместе контактами К1, К2, К3, К5 и К6;

контактом К5 и объединенными вместе контактами К1, К2, К3, К4 и К6;

контактом К6 и объединенными вместе контактами К1, К2, К3, К4 и К5.

7.2.1.4 По результатам всех измерений сопротивление изоляции должно быть не менее 2,0 МОм.

#### 7.2.2 Проверка электрической прочности изоляции

7.2.2.1 Соответствие требованиям проверяют при помощи установки GPI-735A.

7.2.2.2 Испытания электрической прочности изоляции Т400 проводят в соответствии с требованиями и по методике ГОСТ 12.02.019.

7.2.2.3 Соединить контакты в соответствии с 7.2.1.2 настоящей методики поверки.

7.2.2.4 Т400 поместить в блокировочную высоковольтную камеру.

7.2.2.5 Подать испытательное напряжение 2,2 кВ выдержать его в течение 1 минуты между:

контактом КО и К1;

контактом K1 и объединенными вместе контактами K2, K3, K4, K5 и K6, затем снять напряжение;

- контактами К2 и объединенными вместе контактами КЗ, К4, К5 и Кб, затем снять напряжение;

- контактом КЗ и объединенными вместе контактами К1,К2,К4, К5 и Кб, затем снять напряжение;

- контактом К4 и объединенными вместе контактами К1,К2,КЗ, К5 и Кб, затем снять напряжение;

- контактом К5 и объединенными вместе контактами К1,К2,КЗ, К4 и Кб, затем снять напряжение;

- контактом Кб и объединенными вместе контактами К1,К2,КЗ и К5, затем снять напряжение.

7.2.2.6 Подать испытательное напряжение 2,542 кВ между контактом КО и объединенными контактами Kl, К2, КЗ, К4, К5 и Кб выдержать его в течение 1 минуты, а затем снять напряжение.

*1.22.1* При всех испытаниях ток утечки установки GPI не должен превышать 0,7 мА.

7.2.2.8 Т400 считается прошедшим испытание, если в результате испытаний не произошло пробоя изоляции, если данное требование не выполняется Т400 бракуется, поверка прекращается, Т400 подлежит ремонту.

## **7.2.3 Проверка параметров входных электрических цепей**

7.2.3.1 Соответствие требованиям проверяют при помощи миллиомметра Е6-18/1 и универсального вольтметра В7-34А.

7.2.3.2 Для проверки электрического сопротивления входных цепей силы тока необходимо к клеммам 1 и 2 вход «1а» подключить миллиомметр Е6-18/1 и измерить их входное сопротивление.

7.2.3.3 Аналогичным образом выполнить измерение входного электрического сопротивления:

вход- «I<sub>b</sub>»клеммы 1 и 2;

- вход- «1с»клеммы 1 и 2

7.2.2 Для проверки электрического сопротивления входных цепей напряжения Т400 необходимо последовательно подключить каждый измерительный вход напряжения Т400 к вольтметру. На вольтметре установить напряжение 500 В и измерить входное сопротивление каждого канала напряжения относительно «N».

7.2.3 Т400 считается прошедшим поверку, если входное электрическое сопротивление канала для измерения силы переменного тока не более 25 мОм, а входное электрическое сопротивление напряжения переменного тока не менее 300 кОм. Если требование не выполняется, Т400 бракуется, поверка прекращается, и Т400 подлежит ремонту.

#### **7.2.4 Опробование**

7.2.4.1 Подключить измерительные входы напряжения и силы переменного тока Т400 к калибратору напряжения и тока эталонному многофункциональному «ПАРМА ГС8.03», (далее по тексту - калибратор).

7.2.4.2 Подключить Т400 к калибратору, как показано на рисунке 2

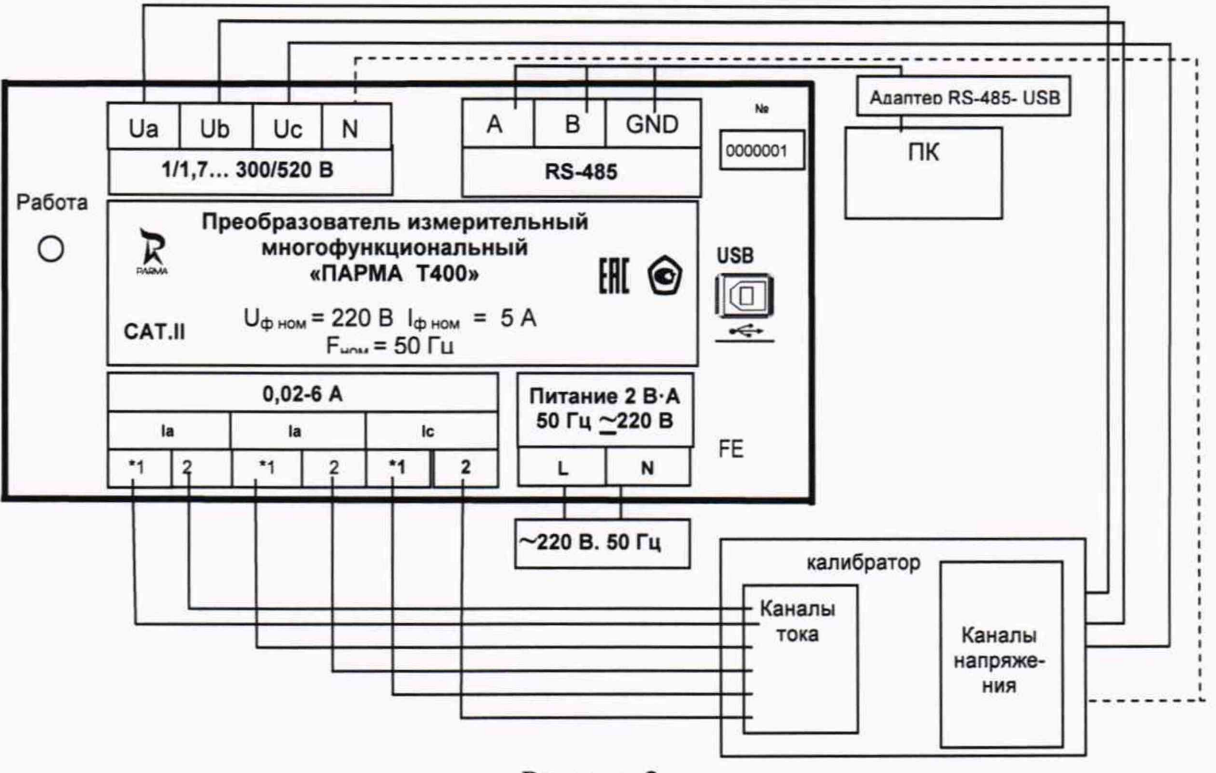

Рисунок 2

измерительные входы напряжения, клеммы « $U_a$ », « $U_b$ », « $U_c$ », и «N» Т400 к выходам напряжения калибратора;

измерительные входы тока,  $\langle I_a \rangle$  - клеммы 1 и 2;  $\langle I_b \rangle$  - клеммы 1 и 2;  $\langle I_c \rangle$  - клеммы 1 и 2 к выходам тока калибратора;

клемму заземления к контуру заземления помещения;

клеммы питания подключить к сети переменного тока.

7.2.4.3 Убедиться, что светодиод «Работа» горит.

7.2.4.4 Включить калибратор, подготовить его к работе в соответствии с руководством по эксплуатации.

7.2.4.5 Т400 при помощи кабеля USB, входящего в комплект поставки подключить к ПК.

7.2.4.6 Включить ПК, установить ПО «T400Link» и запустить его.

7.2.4.7 Для установления связи Т400 с ПК необходимо:

выбрать виртуальный СОМ-порт - назначенный установленному интерфейсу Вашим ПК - Пуск - Панель управления - Система-Оборудование - Диспетчер Устройств —► Порты (СОМ и LPT)—► USB Serial Port (например - COM 7);

задать адрес подключения по USB-порту;

- протокол ModBus RTU
- скорость обмена 9600;

- параметры обмена данными - «8 бит. без контроля четности, 1 стоп- бит»;

7.2.4.8 Для начала измерений необходимо:

задать параметры подключения Т400 к измеряемой цепи - активировать кнопку тип подключения - «4-х проводная схема»;

- активизировать команду «ПРОЧИТАТЬ ОДНОКРАТНО». Убедиться, что в центральной секции главного меню ПО «T400Link» появились текущие значения измеряемых величин электрической энергии, в секции «ДАТА И ВРЕМЯ» отобразились текущие дата и время, а заводской номер, отображаемый на дисплее ПК, совпадает с заводским номером на корпусе Т400.

7.2.4.9 Сформировать на калибраторе испытательный сигнал действующего значения напряжения переменного тока 100 В, частотой 50 Гц, действующего значения силы переменного тока 1 А и выдать его.

 $To6$ тица  $\Lambda$ 

7.2.4.10 Убедиться, что Т400 измеряет текущие значения параметров электрической энергии.

7.2.4.11 Отключить кабель USB, и подключить Т400 к ПК через разъем RS-485.

задать адрес подключения по порту RS-485 ;

- протокол ModBus RTU
- скорость обмена 9600;
- параметры обмена данными «8 бит. без контроля четности, 1 стоп- бит»;

7.2.4.12 Убедиться, что Т400 измеряет текущие параметры действующего значения напряжения и силы переменного тока.

7.2.4.13 Т400 считается прошедшим поверку, если индикация осуществляется правильно.

#### **7.2.5 Проверка соответствия версии, программного обеспечения**

7.2.5.1 Встроенное программное обеспечение (далее по тексту - ПО) может быть проверено, установлено или переустановлено только на заводе-изготовителе с использованием специальных программно-технических устройств, поэтому при поверке встроенное программное обеспечение не проверяется.

7.2.5.2 Для проверки версии ПО Т400 необходимо ПО «T400Link» нажать кнопку «ВЕРСИЯ» и в информационном поле считать версию ПО Т400.

7.2.5.3 Номер версии ПО должен быть не ниже 1.4.0.7

7.2.5.4 Результат проверки считается положительным, если версия программного обеспечения не ниже указанной.

### **7.3 Определение (контроль) метрологических характеристик**

7.3.1 Соответствие требованиям проверяют при помощи калибратора .

7.3.2 Т400 подключить к калибратору, как показано на рисунке 2.

7.3.3 Калибратор подготовить к работе согласно инструкции по эксплуатации.

7.3.4 На калибраторе сформировать и последовательно выдать испытательные сигналы согласно таблице 4

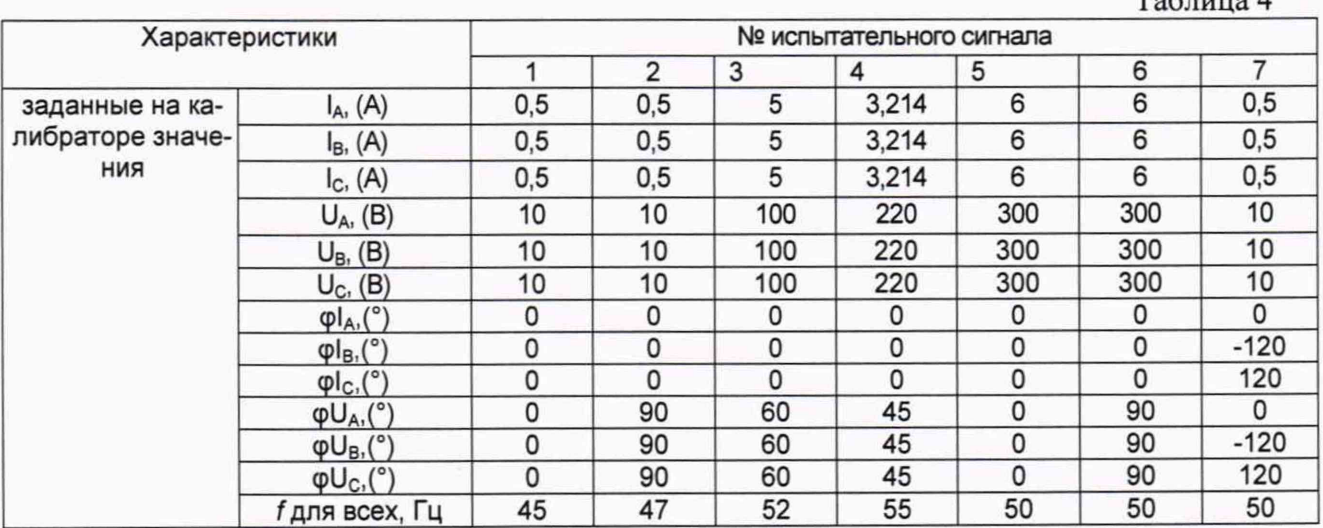

7.3.5 На ПК запустить ПО «T400Link».

7.3.6 Установить параметры подключения Т400 при использовании интерфейсного разъема RS-485:

- задать адрес подключения по порту RS-485;
- протокол ModBus RTU
- скорость обмена 9600;
- параметры обмена данными «8 бит. без контроля четности, 1 стоп- бит»;
- 7.3.7 Установить тип подключения к сети «4-х проводная» → «запись» → «чи-

тать».

7.3.8 В ПО «Т400Link» активировать кнопку «ЧИТАТЬ НЕПРЕРЫВНО» - «СО-ХРАНИТЬ ДАННЫЕ В ФАЙЛ», выбрать «No». Если выбрать «Yes», и выполнить команды, предложенные программой создать файл с расширением .csv, то все значения будут сохранены в созданном Вами файле, который в дальнейшем можно просмотреть.

7.3.9 Убедиться, что связь Т400 с ПК установлена, в ПО «Т400Link» должны из- $0,01$  $_{\rm Ha}$ мениться состояния окон, с

7.3.10 На калибраторе последовательно сформировать и выдать испытательные сигналы согласно таблице 4.

7.3.11 После формирования и выдачи испытательного сигнала Т400 выполнит измерение параметров первого испытательного сигнала и в ПО «Т400Link» в соответствующих окнах отобразятся полученные значения. Выполнить пять измерений испытательного сигнала, из измеренных значений выбрать худший вариант и записать его в протокол поверки. Форма протокола поверки приведена в приложении А, настоящей методики поверки.

7.3.12 Аналогичным образом сформировать, выдать и выполнить измерение испытательных сигналов со 2- по 11. Результаты измерений испытательных сигналов записать в протокол поверки.

7.3.13 Снять параметры испытательные сигналов с калибратора.

7.3.14 Т400 подключить к калибратору по 3-х проводной схеме. В ПО «Т400Link» установить: - тип подключения «3-х проводная» → «запись» → «чтение».

7.3.15 Аналогичным образом сформировать, выдать и выполнить измерения испытательных сигналов с 8-11 для подключения Т400 по 3-х проводной схеме. Параметры испытательных сигналов с 8-11 для подключения Т400 по 3-х проводной сети приведены в таблице 5  $Ta5mma5$ 

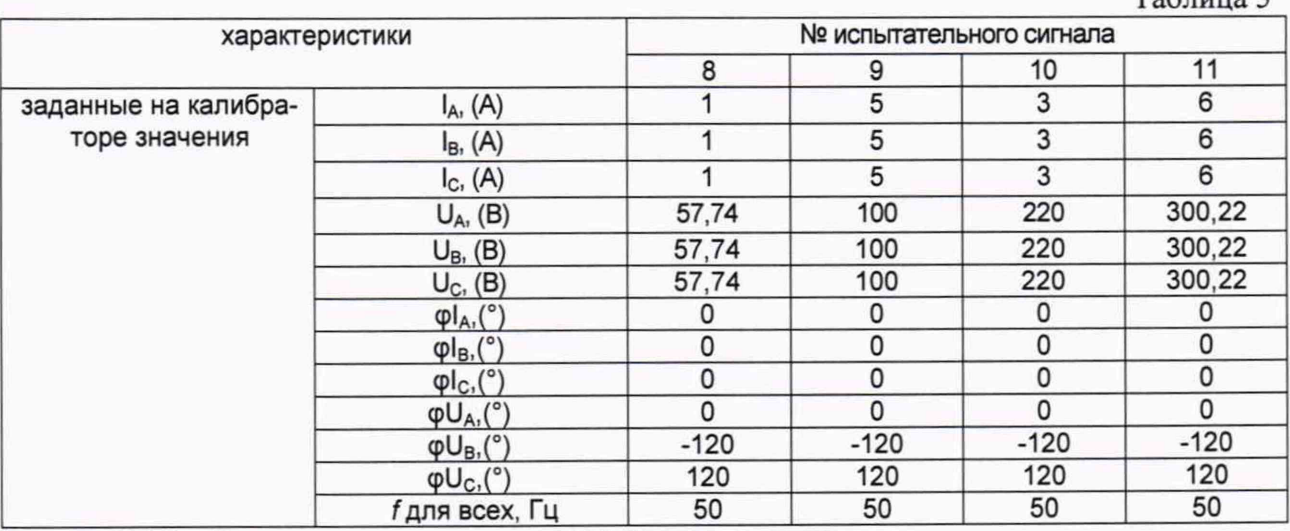

7.3.16 Определить погрешности Т400 при измерении метрологических характеристик.

7.3.17 Значения абсолютной погрешности измерения Т400 определить по формуле (1), относительной по формуле (2), а приведенной по формуле (3).

$$
\Delta A = \left| A_H - A_\Pi \right|,\tag{1}
$$

заданное значение параметра где  $A_{\Pi}$  –

измеренное значение параметра  $A<sub>H</sub>$  –

Относительная , %

$$
\sigma A = 100 \cdot \frac{A_H - A_\Pi}{A_\Pi},\tag{2}
$$

где Ап - заданное значение параметра **Ац** - измеренное значение параметра

Приведенная , % 
$$
\gamma A = 100 \cdot \frac{A - A_{\pi}}{A_{\pi}},
$$
 (3)

где Ап - заданное значение параметра

Ац - измеренное значение параметра

**Ад** - диапазон измерения

7.3.18 Результаты вычислений всех погрешностей измерения занести в соответствующие таблицы протокола поверки.

7.3.19 Результаты поверки считать положительными, если диапазон измерений и погрешности Т400 при измерении метрологических характеристик соответствуют требованиям таблицы 1 для класса А или для класса S, если данное требование не выполняется, Т400 бракуют, и он подлежит ремонту.

# **8 ОБРАБОТКА РЕЗУЛЬТАТОВ ИЗМЕРЕНИЙ**

<span id="page-10-0"></span>8.1 Расчет относительных погрешностей измерения осуществляется по формуле (1), приведенных погрешностей измерения осуществляется по формуле (2), абсолютных погрешностей измерения по формуле (3)

8.2 При подсчете значений погрешности количество разрядов результата вычислений должно быть на один больше числа разрядов значений допускаемой погрешности.

8.3 Результаты поверки считаются положительными, если параметры поверяемого Т400 соответствуют допускаемым погрешностям, приведенным в описании типа, в противном случае дальнейшая поверка прекращается и Т400 считается не прошедшим поверку.

# **9 ОФОРМЛЕНИЕ РЕЗУЛЬТАТОВ ПОВЕРКИ.**

<span id="page-10-1"></span>9.1 Результаты поверки оформляются протоколом. Форма протокола поверки Т400 приведена в приложении А.

9.2 Положительные результаты поверки оформляется свидетельство о поверке.

9.3 Если поверка осуществлялась не в полном объеме, то в свидетельстве о поверке указать диапазоны измеряемых величин, на которых производилась поверка Т400 и информацию, что «поверка осуществлялась в объеме проведенной поверки».

9.4 Знак поверки наносится в виде оттиска в формуляр и/или на свидетельство о поверке, а также в виде голографической поверочной наклейки.

9.5 При отрицательных результатах периодической поверки свидетельство о поверке не выдается, оформляется извещение о непригодности согласно требованиям нормативных документов Федерального агентства по техническому регулированию и метрологии.

Начальник НИО 206 В.В. Киселев « » 2020 г.

Ведущий инженер отдела 206.1 И.В. Яцентюк

« » 2020 г.

# **10 ПРИЛОЖЕНИЕ А**

# **ПРОТОКОЛ ПЕРВИЧНОЙ ПОВЕРКИ №**

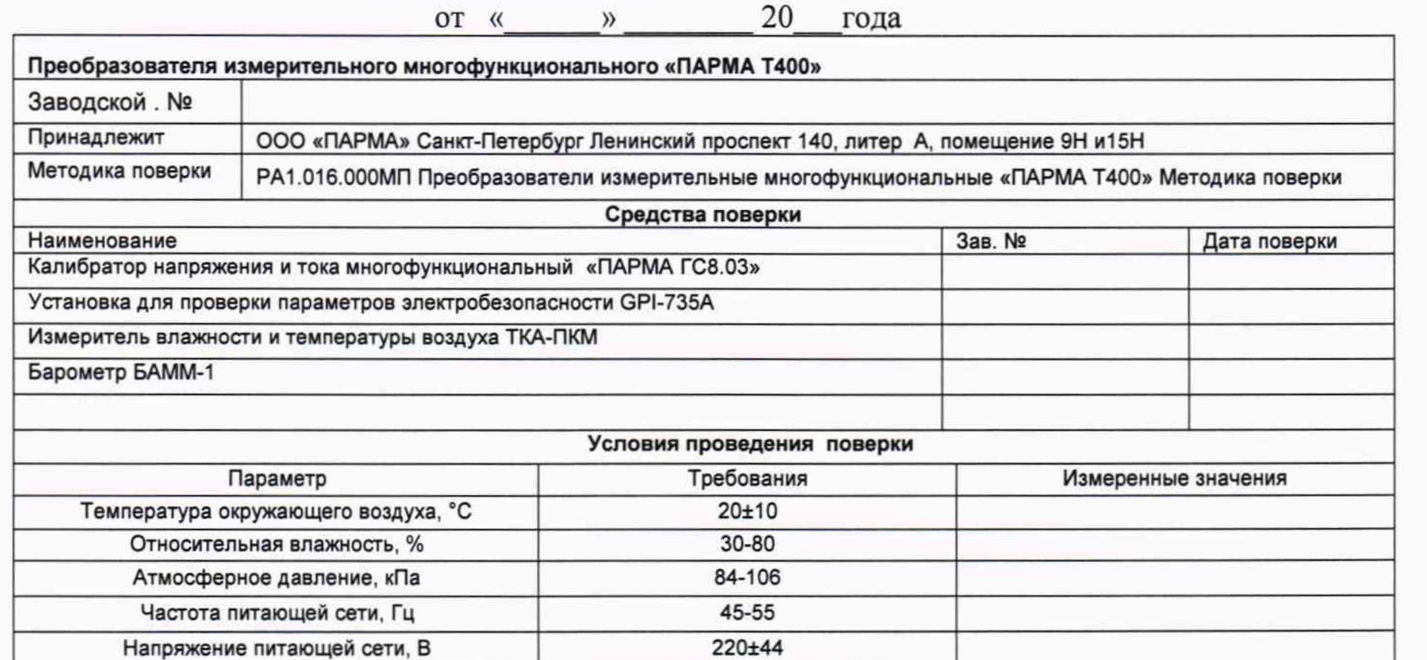

# **РЕЗУЛЬТАТЫ ПОВЕРКИ**

1. Внешний осмотр: *(*\_\_\_\_\_\_ ) *соответствует требованиям пункта 7.1 МП. 2.* Результаты проверки электрического сопротивления и испытания электрической прочности изоляции T400 приведены в таб. 1-2, а результаты проверки параметров входных электрических цепей Т400 приведены в таблице 3 и 4

#### Таблица 1 Измерение сопротивления изоляции Т400

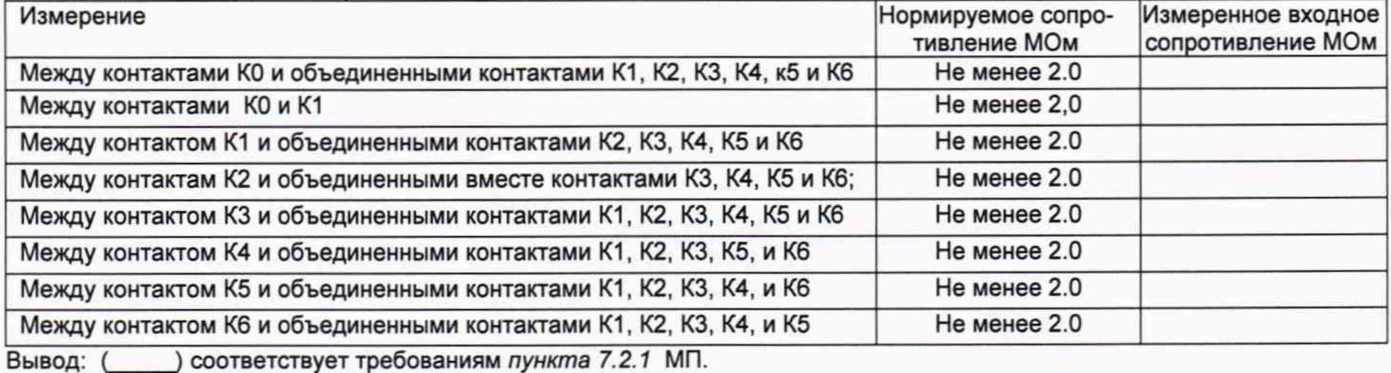

Таблица 2 Испытание электрической прочности изоляции T400

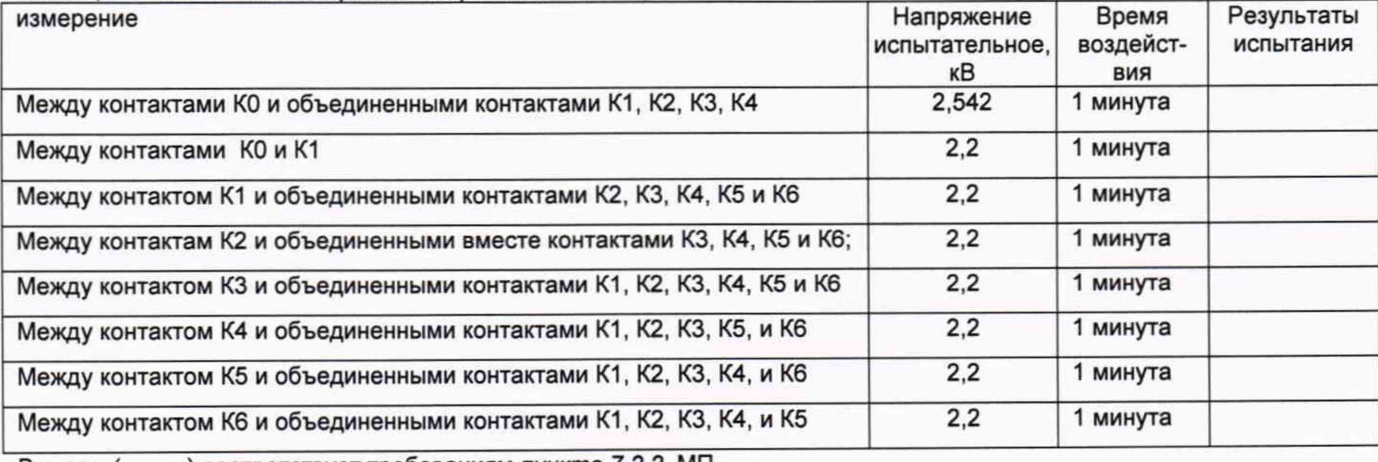

Вывод: (\_\_\_\_\_ ) соответствует требованиям *пункта 7.2.2* МП.

Таблица 3 Проверка параметров входных электрических цепей каналов напряжения

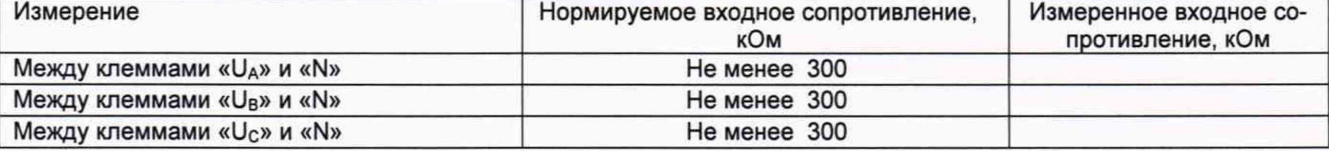

Вывод: ( ) соответствует требованиям *пункта 7.2.3* МП.;

Таблица 4 Проверка параметров входных электрических цепей каналов тока

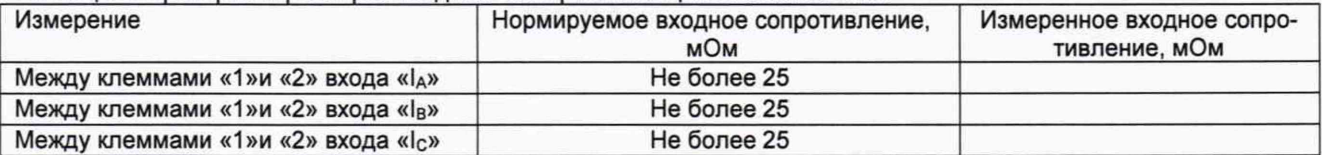

Вывод: ( ) соответствует требованиям *пункта 7.2.3* МП;

1. Опробование: (\_\_\_) соответствует требованиям *пункта 7.2.4* МП;

- 2. Проверка соответствия версии, программного обеспечения, должна быть не ниже 1.4.0.7: () соответствует требованиям *пункта 7.2.5* МП;
- 3. Поверка нормируемых метрологических характеристик Т400 приведены в таблицах 5-9:

Таблица 5 Определение погрешности Т400 при измерении действующего значения напряжения переменного тока

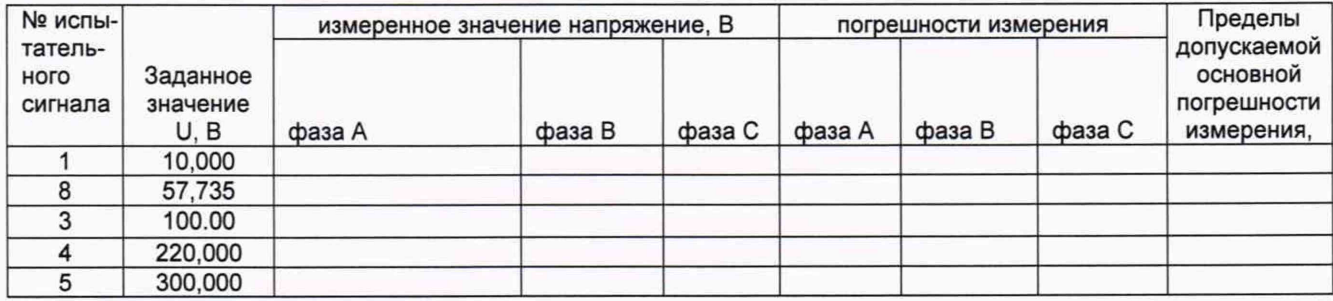

Вывод (\_\_\_\_\_ ) соответствует требованиям *пункта 7.3* МП

Таблица 6 Определение погрешности T400 при измерении междуфазного напряжения переменного тока

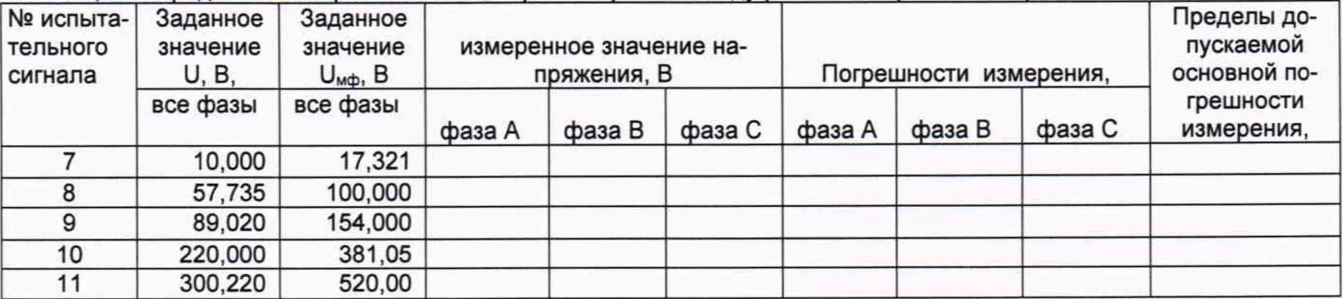

Вывод (\_\_\_\_\_ ) соответствует требованиям *пункта 7.3* МП

Таблица 7 Определение погрешностей T400 при измерении напряжения нулевой последовательности

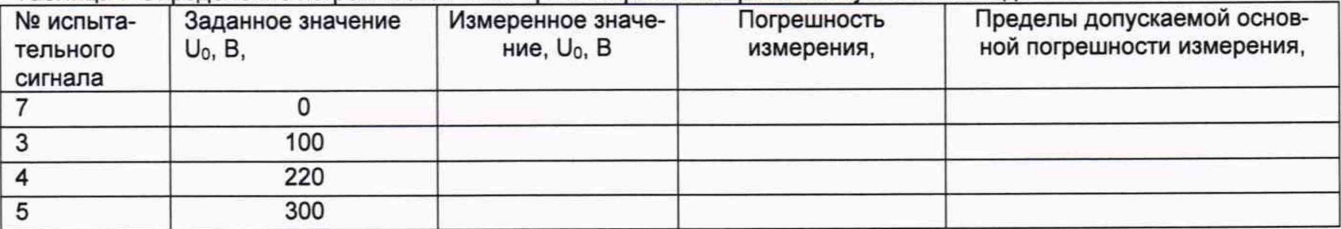

Вывод (\_\_\_\_\_ ) соответствует требованиям *пункта 7.3* МП

#### Таблица 8 Определение погрешности Т400 при измерении действующего значения силы переменного тока

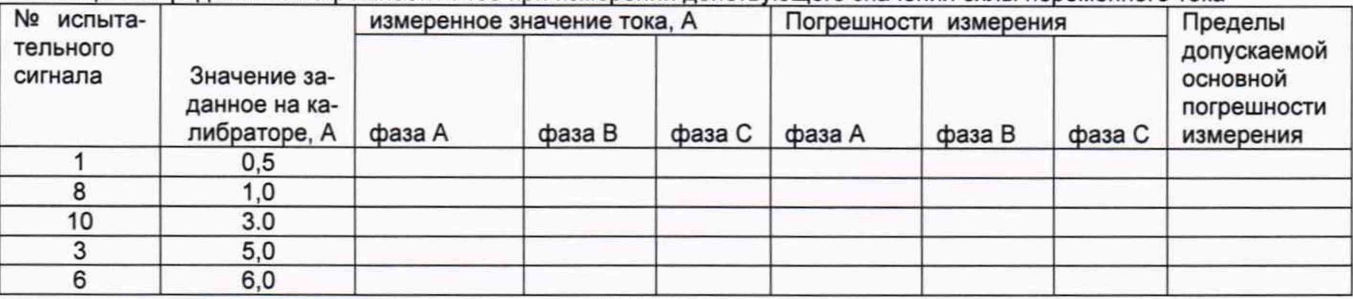

Вывод (\_\_\_\_\_ ) соответствует требованиям *пункта 7.3* МП

#### Таблица 9 Определение погрешностей T400 при измерении тока нулевой последовательности

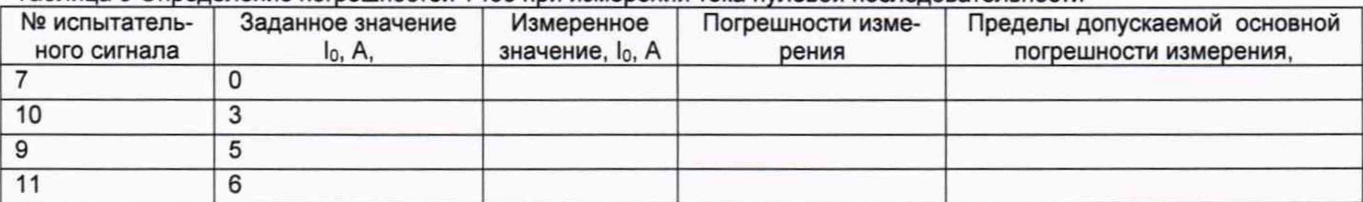

Вывод (\_\_\_\_\_ ) соответствует требованиям *пункта 7.3* МП

Таблица 10 Определение погрешности T400 при измерении активной мощности

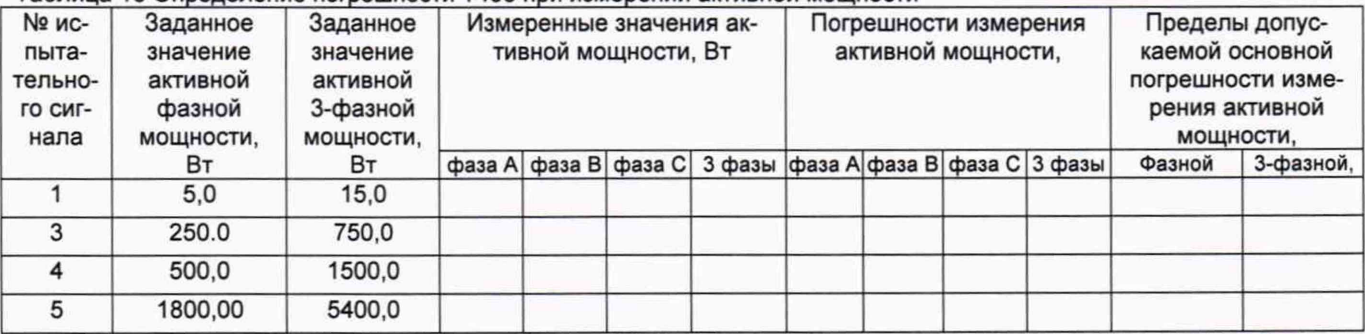

Вывод ( \_ \_ ) соответствует требованиям *пункта 7.3* МП

#### Таблица 11 Определение погрешности T400 при измерении реактивной мощности

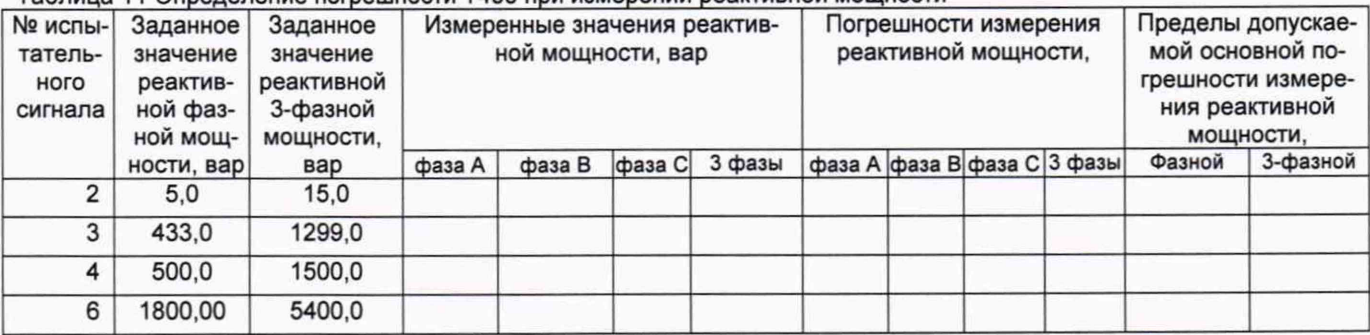

Вывод (\_\_\_\_\_ ) соответствует требованиям *пункта 7.3* МГ

#### Таблица 12 Определение погрешности T400 при измерении полной мощности

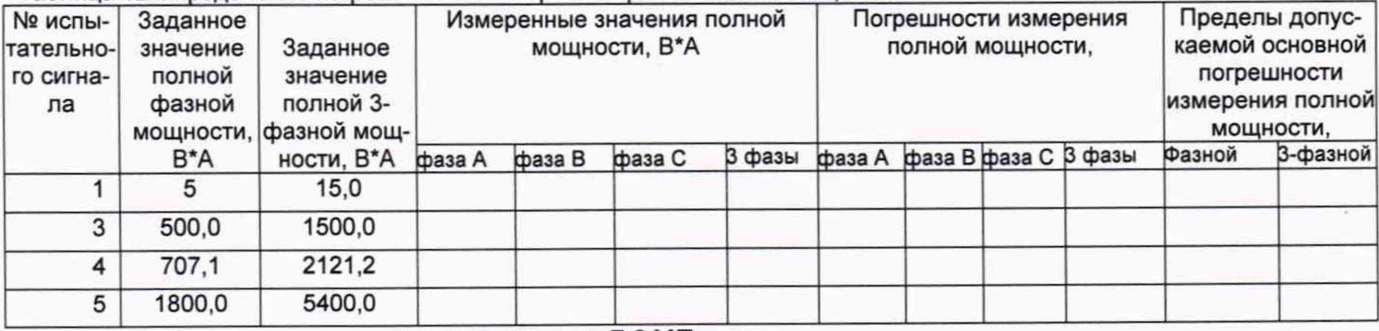

Вывод (\_\_\_\_\_ ) соответствует требованиям *пункта 7.3* МП

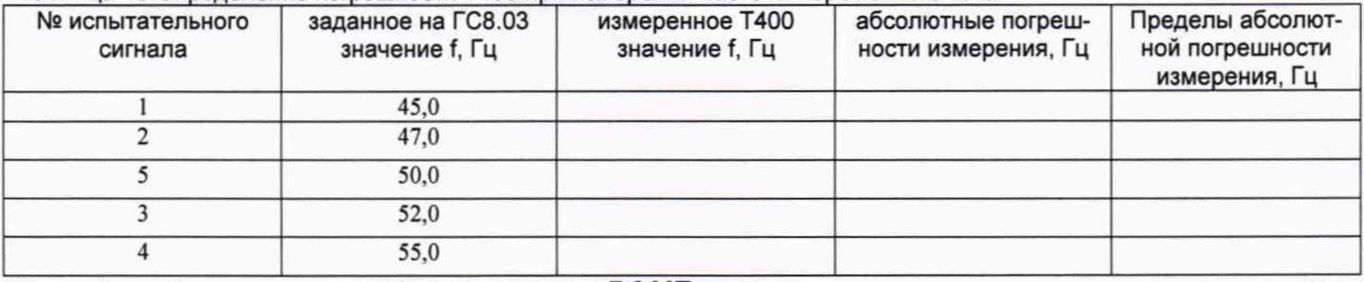

Таблица 13 Определение погрешности Т400 при измерении частоты переменного тока

Вывод (\_\_\_\_\_ ) соответствует требованиям *пункта 7.3* МП

**Заключение - На основании результатов первичной (периодической) поверки преобразователь измерительный многофункциональный «ПАРМА Т400» зав. № \_\_\_\_\_\_\_\_\_ признан пригодным к применению по Классу\_\_\_\_\_**

По результатам поверки выдано свидетельство о поверке № \_\_\_\_\_\_\_\_ от \_\_\_\_\_\_\_\_\_\_\_\_\_\_\_\_\_\_

Поверитель :

подпись Фии дата

Начальник отдела 206.1 ФГУП «ВНИИМС»

Jun

С.Ю. Рогожин

М.В. Гришин

Начальник сектора отдела 206.1 ФГУП «ВНИИМС»